**POR TI. LA CIUDAD NO SE** ETUVO **AHORA** O SE **DETIENE** GRACIAS **PORTE** 

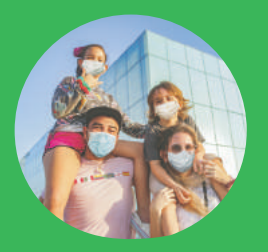

Si pagas tu impuesto predial\* hasta:

 **El** 31 de marzo **tienes descuento del**  10%.

 **El** 31 de mayo **obtienes un descuento del** 5%.

 **El** 30 de junio **sin intereses moratorios.**

\*Válido para vigencia 2021.

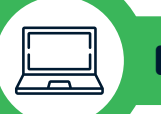

## LIQUIDA Y PAGA EL IMPUESTO PREDIAL DESDE CASA:

- 1. 1. **Ingresa a la página web de la alcaldía:** www.barranquilla.gov.co
- 2.  $2\overline{)}$ **Haz clic en el botón** "Impuestos distritales".
- 3. 3. **Ingresa al menú** "Impuesto predial unificado".

4. 4. **Selecciona la opción** "Liquidar o pagar impuesto predial".

- 5. 5. **Escribe la referencia catastral o la dirección del predio.**
- 6. 6. **Selecciona la vigencia a pagar.**
- 7. 7. **Escoge la fecha máxima en la que realizarás el pago.**
- 8. 8. Presiona el botón "Liquidar".
- 9. 9. **Verifica la información de la factura y los datos básicos del predio.**
- 10. 10. **Para pago en efectivo, haz clic en** "Imprimir". **Usa impresora láser para imprimir tu recibo. Págalo en cualquier entidad bancaria, cajas del Grupo Éxito, Efecty, SuperEfectivo o Baloto.**
- 11. 11. **Si vas a pagar en línea, selecciona la opción**  "Pague Ahora", **completa los datos del pagador y escoge si vas a pagar por PSE o con tarjeta de crédito.**
- 12. 12.

**Y listo, el sistema te llevará a la plataforma de pago correspondiente.**

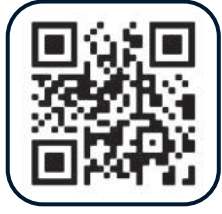

Escanea el código para consultar, liquidar o pagar tu impuesto predial.

**BARRAN()UILLA** 

ALCALDÍA DE **BARRANQUILLA**